# GUIA DE PROGRAMACIÓN DE LENGUAJE ZPL / EPL

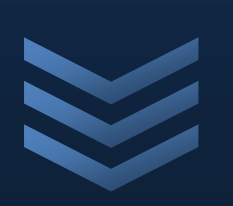

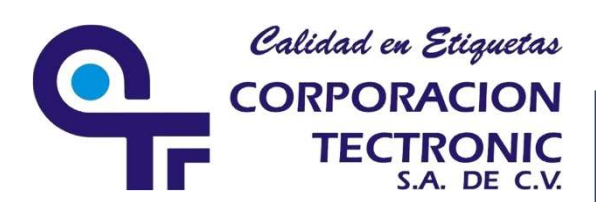

Corporación Tectronic S.A. **d e C . V .**

```
C h a p u l t e p e c S u r # 6 3 5
              C o l o n i a M o d e r n a
                        C . P . 4 4 1 5 0
G u a d a l a j a r a J a l . , M é x i c o
          T e l : ( 3 3 ) 3 6 1 5 4 4 1 1 
                          3 6 1 5 4 5 1 1 
    F a x d i r e c t o : 3 6 1 5 4 6 1 1
                       1 6 / 0 4 / 2 0 1 2
```
# Introducción

Esta guía está diseñada para aquellos usuarios de impresoras que utilicen el lenguaje ZPL o EPL tales como Zebra, Bixolon, Argox, Toshiba, etc. cuya necesidad recae en el diseño de etiquetas por medio de programación, puede ser usada por principiantes y experimentados que desean aprender acerca de las funciones y operación de los lenguajes de programación ZPL y EPL. Esta programación es muy utilizada en ambientes Industriales o personalizados como son el caso de los PLC, Básculas, Automatización o Software Personalizado.

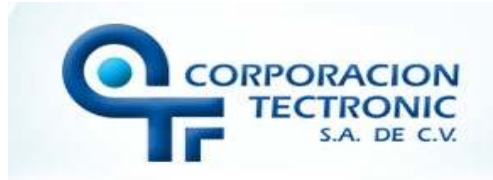

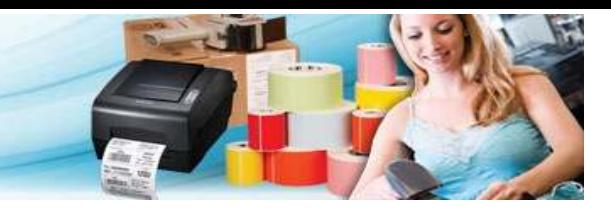

# Índice

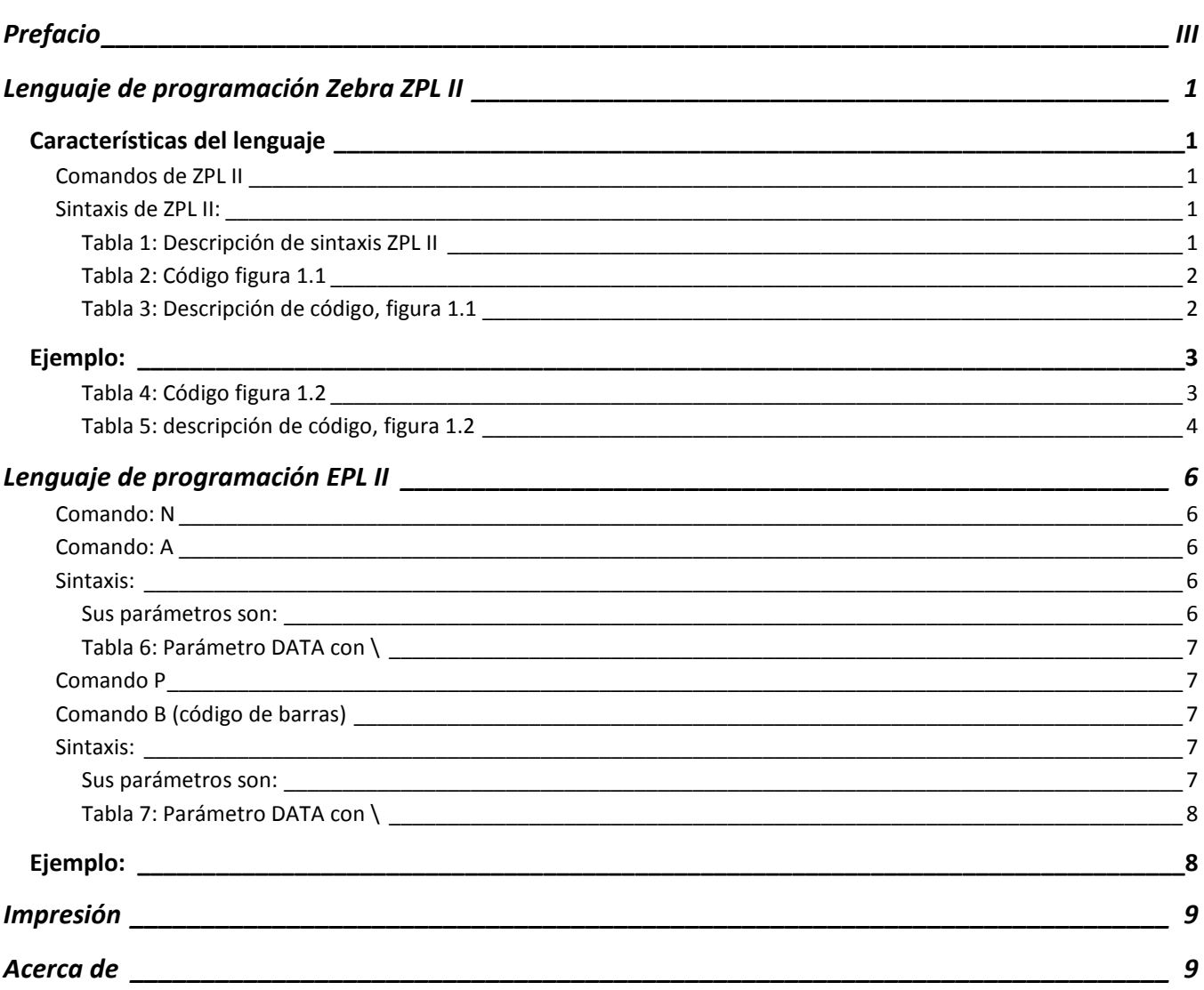

**Abril 2012** 

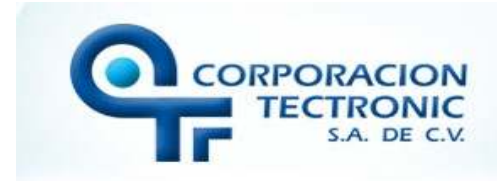

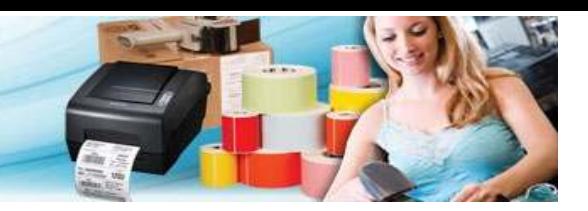

# **Prefacio**

Corporación Tectronic por este medio busca introducir a sus clientes en el estudio y uso correcto de sus etiquetas y equipo de impresoras, ya que parte del tiempo es necesario contar con un lenguaje para el diseño de etiquetas sin tomar en cuenta un editor gráfico.

En este documento se muestran dos tipos de lenguajes de programación de control orientados a la programación de impresoras Zebra o aquellas que acepten ZPL/EPL: Eltron programming lenguaje II y Zebra programming lenguaje II, utilizados para diseñar y producir etiquetas por medio de la codificación y paso directo de código a través de líneas de código, denotando su sintaxis básica y algunos modelos de ejemplos.

Cada ejemplo contendrá una imagen y de ella le seguirá el código utilizado, consiguientemente habrá una tabla explicativa del código utilizado para hacer el modelo de etiqueta correspondiente.

Aunque es muy sencillo aprender a programar este lenguaje, existe un detalle importante a destacar; sus comandos son muy numerosos y estos a su vez contienen una serie de parámetros los cuales especifican a detalle la estructura de la etiqueta.

Hay que tomar en cuenta que el lenguaje de la maquina permite que la impresión sea mucho más rápida en comparación a los drivers de Windows, como comparativa, siempre que no usemos el lenguaje de la maquina o tipos de letra que cuenta la maquina es equivalente a enviar Gráficos, lo cual hace que la información no sea programable y/o flexible.

Este material hace referencia a las guías oficiales de programación tanto de EPL II como de ZPL II, esto con el motivo de hacer más completa la información de los comandos y su sintaxis.

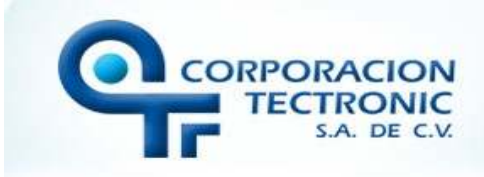

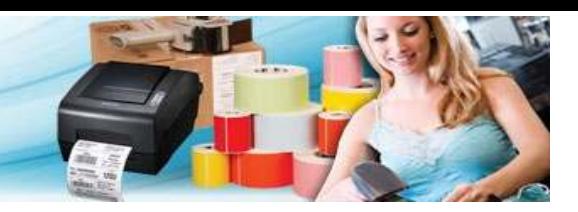

# **Lenguaje de programación Zebra ZPL II**

Zebra Programing Language (*ZPL*) es un lenguaje de programación que está definido para la creación y diseño de etiquetas para impresoras desarrolladas para este giro (*Zebra o similares con ZPL, como Bixolon, Toshiba, Argox, etc.*).

En la codificación de ZPL se manejan parámetros, los cuales tienden a destacar las características de la etiqueta, por ejemplo el tipo y tamaño de letra, el ancho y largo de la etiqueta, el tipo de código de barras, el acomodo de los objetos, la asociación de imágenes, el anexar cuadros o marcos para dar mejor vista a la etiqueta y todo esto se maneja en puntos, entre otras cosas, sin la necesidad de usar un entorno grafico.

#### **Características del lenguaje**

Este lenguaje cuenta con instrucciones estándar (*declaraciones y procedimientos*) aunque está más orientado a las expresiones de comandos matriciales, esto es, coordenadas sobre los ejes X, Y.

Al igual que la mayoría de los lenguajes de programación ZPL comienza con instrucciones de declaración como inicio, cuerpo y cierre del programa (dependiendo del diseño de la etiqueta puede llegar a estar separada en bloques o secciones).

La programación de este lenguaje tiende a facilitar a que los ejecutables corran tanto en arquitecturas secuenciales como paralelas, así que el procesador puede distribuir los datos y replicar las tareas por el tipo de programación concurrente de ZPL.

#### **Comandos de ZPL II**

El siguiente texto muestra una explicación de cómo se utilizan algunos de los comandos más comunes, lo que son capaces de hacer y algunas características definidas en la *tabla 1*, y los parámetros que contiene.

#### **Sintaxis de ZPL II:**

^XA ^FO50, 50 ^ADN, 36, 20 ^FDxxxxxxxxxxxx ^FS ^XZ

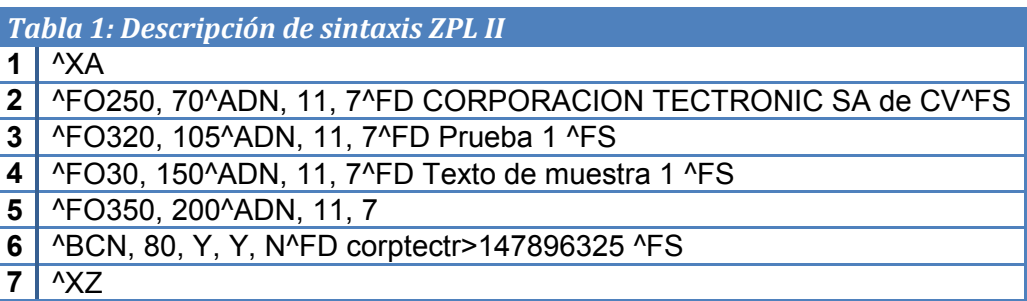

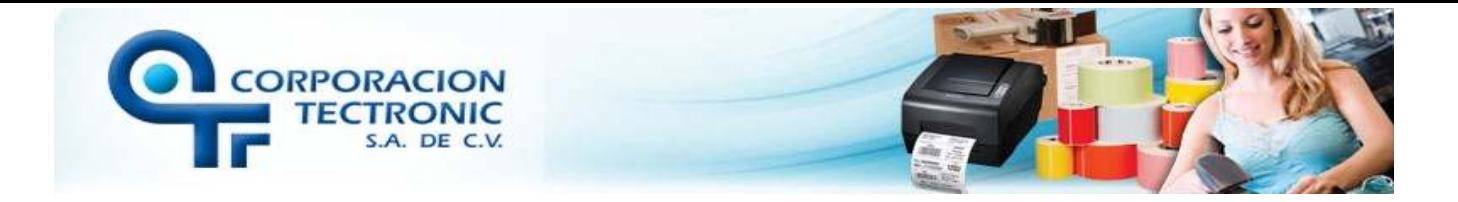

Para poder comprender la codificación de ZPL II se muestra un ejemplo muy sencillo con la descripción de cada línea; la *figura 1.1* muestra su vista previa.

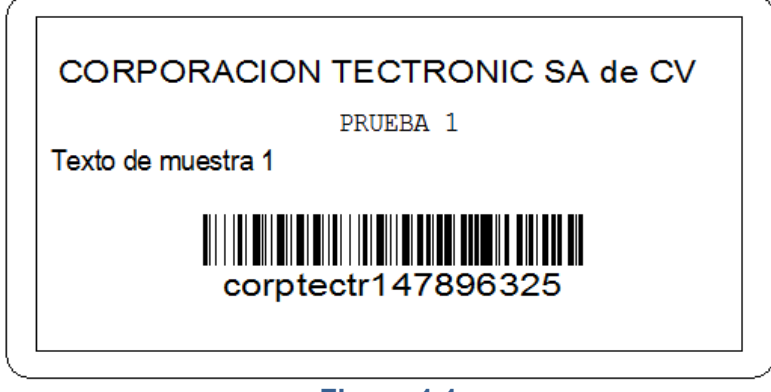

**Figura 1.1** 

A continuación se muestra la *tabla 2* con el código de la figura anterior.

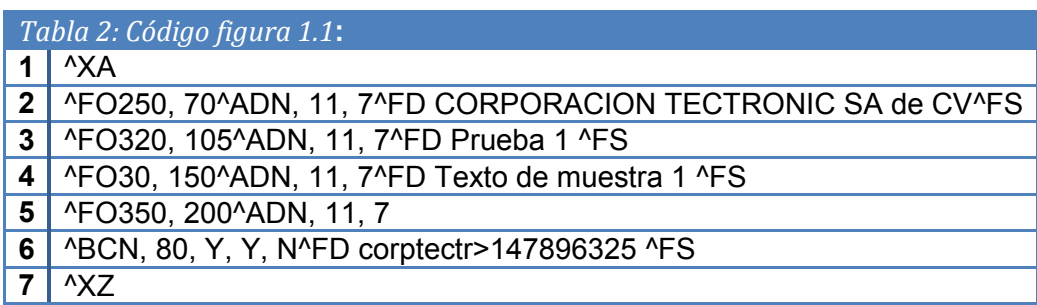

La *tabla 3* muestra detalladamente la definición de los comandos del código anterior junto con sus parámetros.

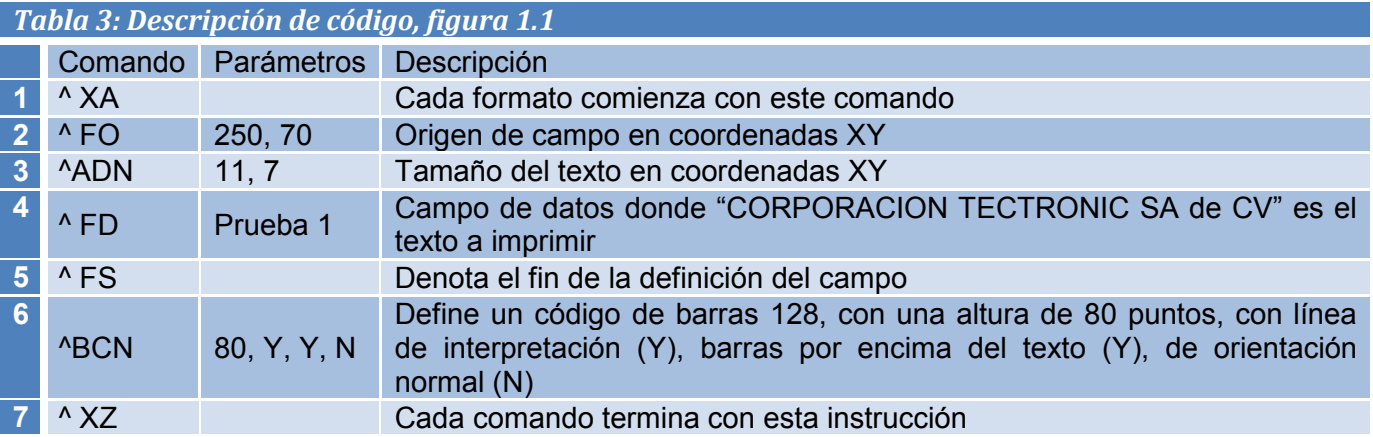

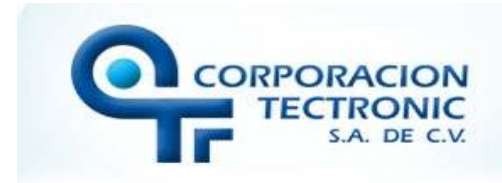

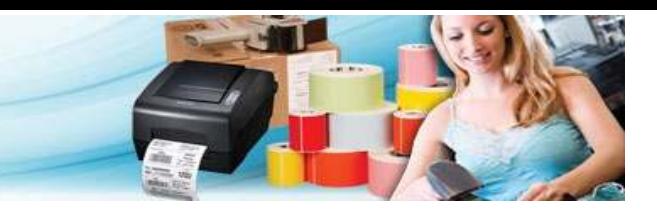

# **Ejemplo:**

Una etiqueta más elaborada, incluyendo imágenes y aplicando lo antes mencionado se muestra en la *figura 1.2* anexando una imagen como encabezado:

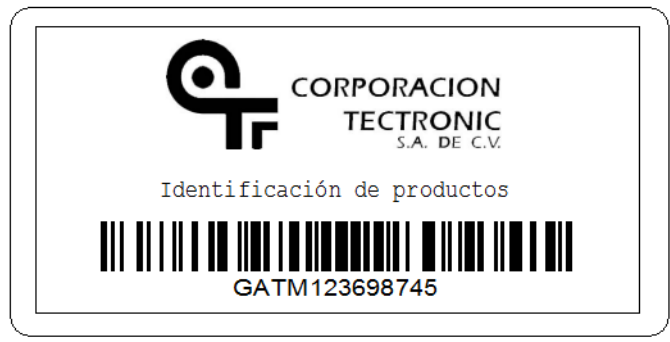

**Figura 1.2** 

A continuación se muestra la *tabla 4* con el código de la figura anterior.

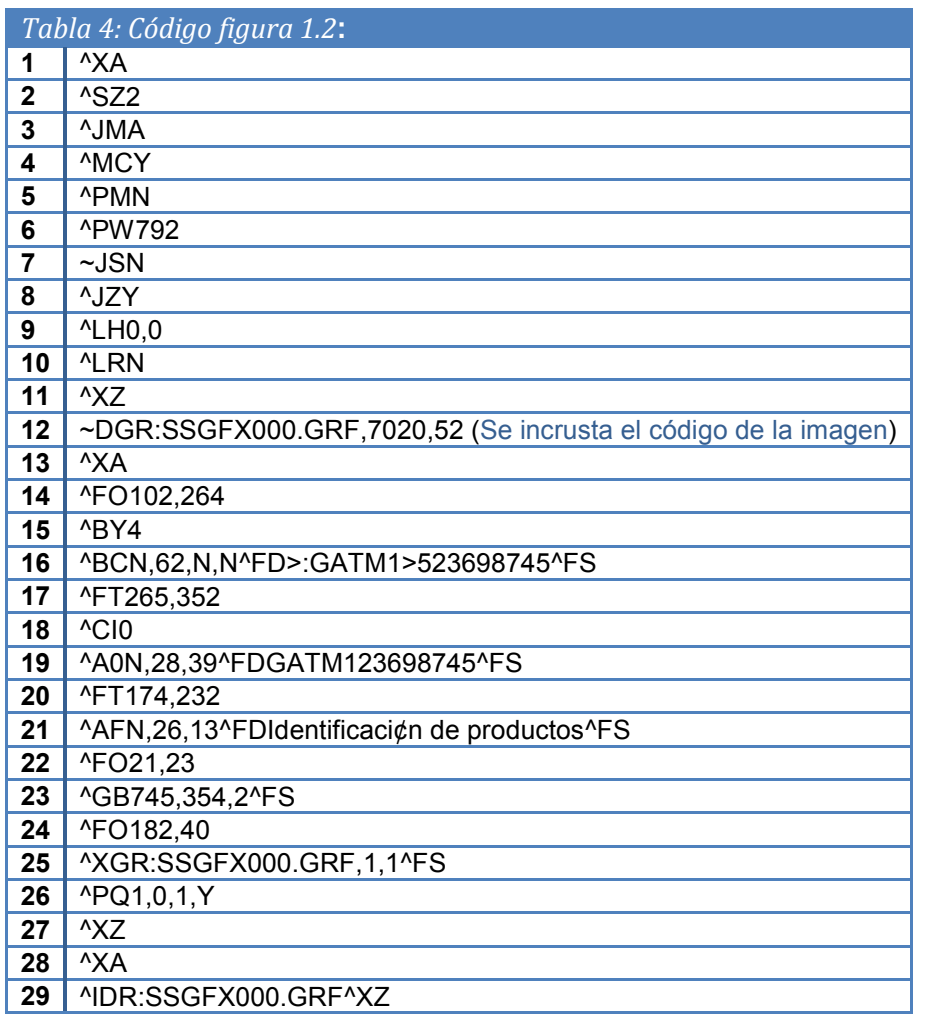

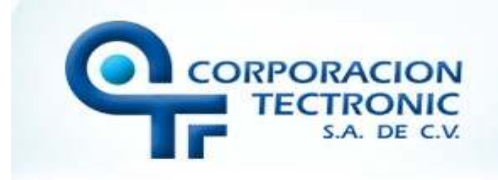

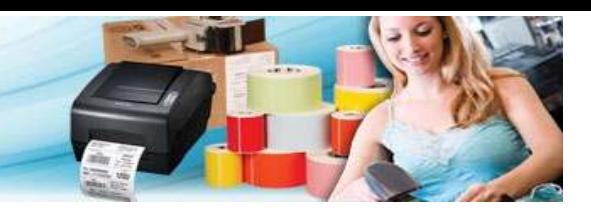

La *tabla 5* muestra detalladamente la definición de los comandos del código anterior junto con sus parámetros.

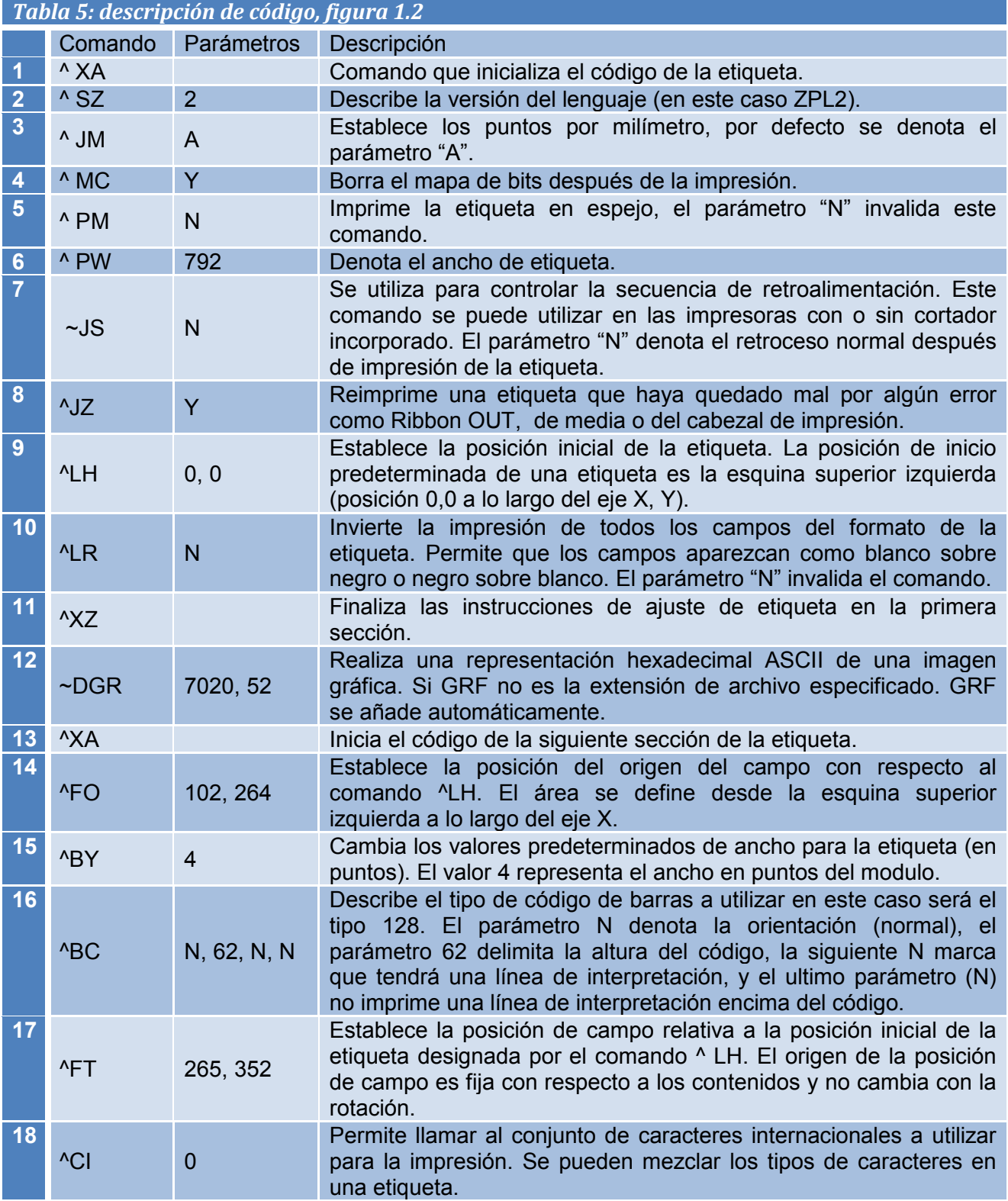

**Gerardo Arturo Trujillo Martínez :: Corporación Tectronic S.A. de C.V.** *Abril 2012* 

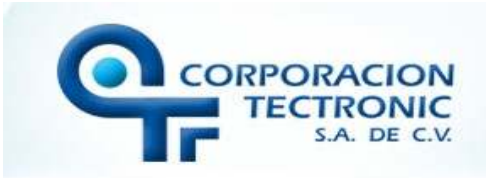

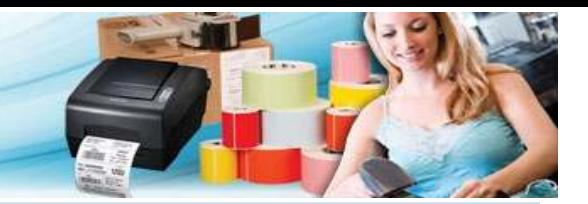

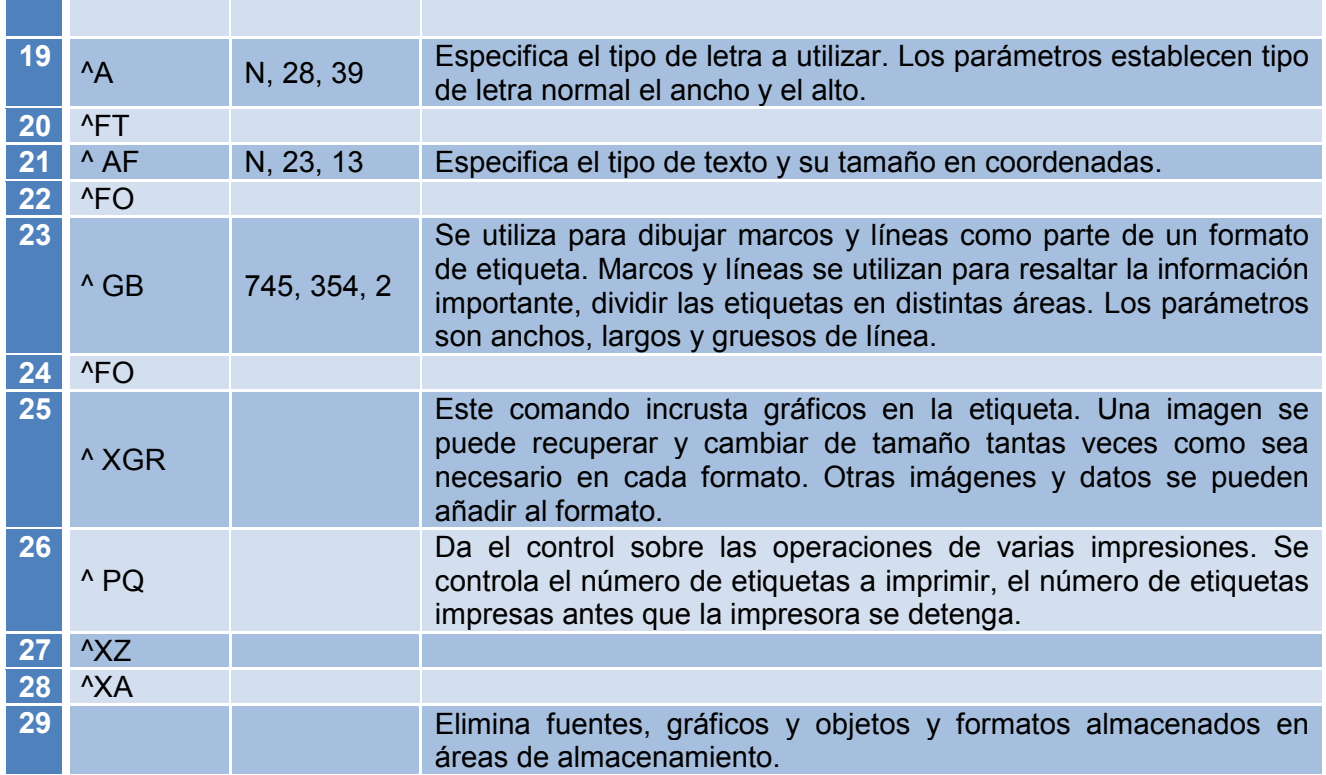

# **Nota:**

Para consultar información detallada acerca de los comandos con sus parámetros y la definición de cada uno puede consultar la guía de programación oficial de ZPL II de Zebra:

[Guía de programación ZPL II](http://www.zebra.com/id/zebra/na/en/documentlibrary/manuals/en/zpl_II_program_guide_en.html)

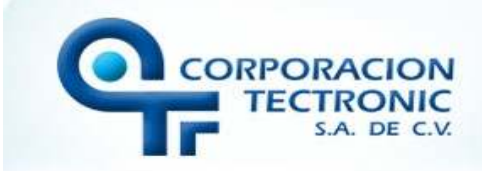

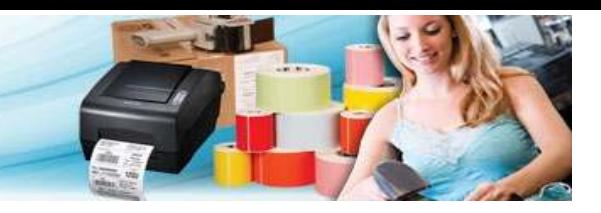

## **Lenguaje de programación EPL II**

La programación en código EPL (Eltron programming lenguaje) es bastante similar al lenguaje de Zebra, siendo su antecesor, consta de una programación basada en ejes X, Y. De igual forma que en la programación con ZPL II, EPL maneja parámetros en los comandos de instrucción y se manipulan los tamaños y ubicación de los objetos en puntos (Dots), esto aumenta la precisión del diseño de la etiqueta.

Su sintaxis es sensible al contexto, esto es, diferencia entre mayúsculas y minúsculas. Cada comando consta de uno o dos caracteres ASCII (sensibles al contexto) para denotar el comando especifico deseado, algunos comandos requieren uno o más parámetros adicionales para proporcionar suficiente información a la impresora.

Para dar a conocer mejor este tipo de programación, se muestra a continuación la sintaxis y la descripción de los comandos junto con sus parámetros.

#### **Comando: N**

Limpia el buffer de imagen antes de la elaboración de una nueva etiqueta.

#### **Comando: A**

Imprime una cadena de texto ASCII.

#### **Sintaxis:**

Ap<sub>1, P<sub>2</sub>, P<sub>3</sub>, P<sub>4</sub>, P<sub>5</sub>, P<sub>6</sub>, P<sub>7</sub>, "DATA"</sub>

#### *Sus parámetros son:*

- P1: posición inicial horizontal en puntos (X).
- P2: posición inicial vertical en puntos (Y).
- P3: rotación, 0=normal, 1=90 grados, 2=180 grados, 3=270 grados.
- P4: selección de fuente, acepta valores del 1 9.
- P5: multiplicador horizontal, expande el texto horizontalmente (acepta valores de 1-6, 8).
- P6: multiplicador vertical, expande el texto verticalmente (acepta valores del 1 9).
- P7: invierte el contraste del texto.

DATA: datos de campo fijo, el carácter de barra (\) designa que el carácter siguiente es una literal y se codifican en el campo de datos.

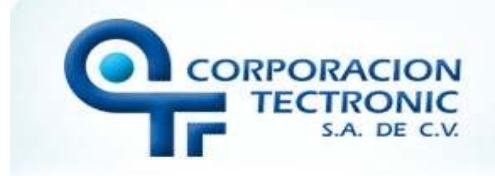

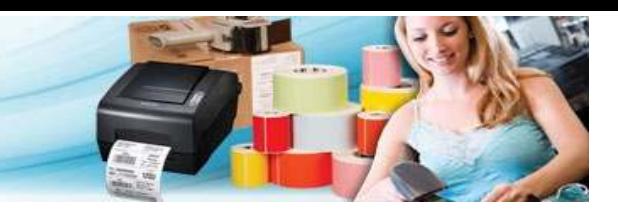

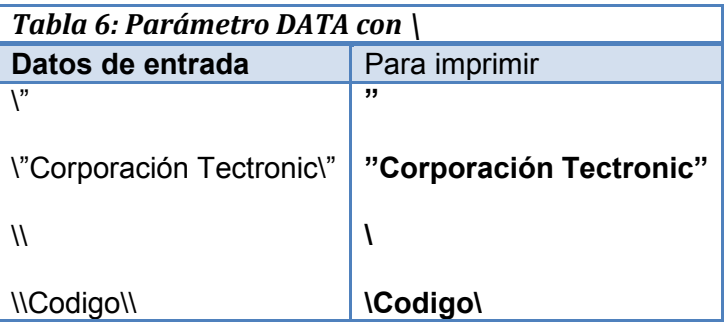

#### **Comando P**

 Este comando especifica la impresión o numero de impresiones de una etiqueta, sus parámetros son:

P1 = Número de etiquetas contiguas. P2 = Número de copias de cada etiqueta.

**Comando B (código de barras)** 

Este comando imprime los tipos de códigos de barras.

#### **Sintaxis:**

 $Bp_1$ ,  $p_2$ ,  $p_3$ ,  $p_4$ ,  $p_5$ ,  $p_6$ ,  $p_7$ ,  $p_8$  "DATA"

#### *Sus parámetros son:*

- P1 = posición inicial horizontal en puntos (X).
- p2 = posición inicial vertical en los puntos (Y).
- p3 = Rotación 0=normal, 1=90 grados, 2=180 grados, 3=270 grados.
- p4 = selección de código de barras.
- p5 = angosto de las barras en puntos.
- p6 = Anchura de la barra en puntos.
- p7 = altura en puntos de código de barras.
- p8 = Imprimir el código legible para humanos, los valores: B = Sí o N = No

"DATA" = Representa un campo de datos fijo.

**Gerardo Arturo Trujillo Martínez :: Corporación Tectronic S.A. de C.V.** *Abril 2012* 

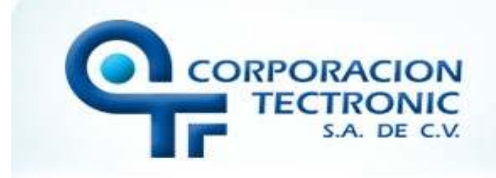

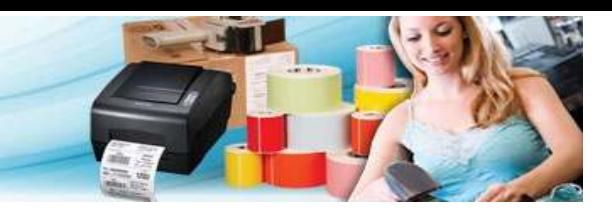

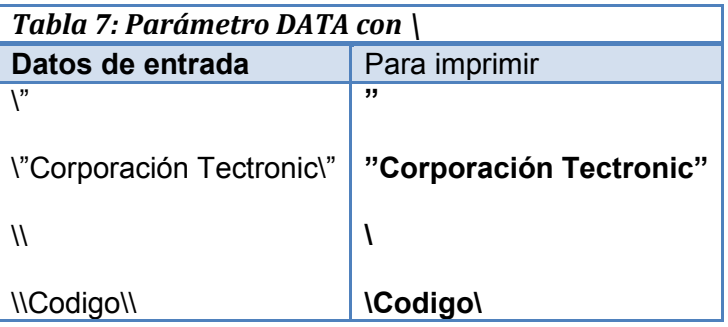

## **Ejemplo:**

N A10, 1, 0, 3, 1, 1, N, A10, 31, 0, 3, 1, 1, N, B10, 61, 0, 3, 3, 7, 60, B, A10, 200, 0, 3, 3, 5, N, "Corporacion Tectronic" A10, 300, 0, 4, 1, 1, R, "Prueba 1 EPL" P1

### **Nota:**

Para consultar información detallada acerca de los comandos con sus parámetros y la definición de cada uno puede consultar la guía de programación oficial de EPL II de Zebra:

[Guía de programación EPL II](http://www.zebra.com/id/zebra/na/en/documentlibrary/manuals/en/epl2_manual__en_.DownloadFile.File.tmp/14245L-001rA_EPL_PG.pdf) 

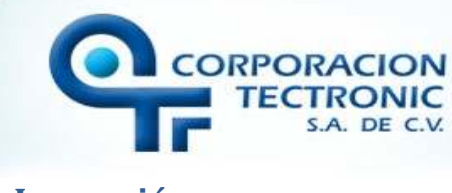

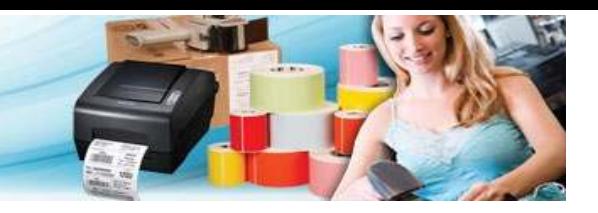

## **Impresión**

Para realizar una impresión de la etiqueta con el formato deseado podemos usar la línea de comandos del sistema operativo (CMD) o bien se puede crear un archivo .bat para poder ejecutarlo cada vez que se desee o automatizar el proceso de impresión.

El primer paso es agregar una impresora en panel de control – dispositivos e impresoras (puede tener cualquier nombre). Abrimos las propiedades de impresora y en la pestaña "Compartir" daremos clic en "Compartir esta impresora", de igual manera iremos a la pestaña "Puertos" y seleccionaremos el puerto donde está instalada nuestra impresora.

 El siguiente paso es crear el archivo .bat con el código que envía al archivo a imprimir; para realizar esto abrimos un bloc de notas y en el colocamos la siguiente línea:

COPY /B "ruta\_del\_archivo\_a\_imprimir" \\localhost\NombreDeImpresora

Se tendrá que sustituir "ruta\_del\_archivo\_a\_imprimir" (sin quitar las comillas) por la ruta donde se localiza nuestro archivo con el código de la etiqueta. Y el parámetro NombreDeImpresora por el nombre de la impresora que agregamos recientemente.

Ahora solo resta guardar el archivo con el nombre que se desee con la extensión .bat (por ejemplo: Tectronic.bat) y en el parámetro de guardado llamado "Tipo" especificaremos "Todos los archivos", para que respete la extensión y no lo guarde como TXT.

Para finalizar basta ejecutar el archivo creado dando doble clic o podemos automatizar el proceso con algún software como Commander.

Es altamente recomendable, que aunque podamos generar nuestro propio código ZPL, EPL, DPL, Entre otros, si llegamos a tener problemas o no logramos la correcta impresión de las Etiquetas utilicemos un compilador para Etiquetas en el lenguaje de la maquina original como lo es Seagull Scientific Bartender de venta en Corporación Tectronic S.A. de C.V. o se recurra a nuestra asesoría profesional, ya que de esta manera podemos asegurar el correcto uso del lenguaje y de la impresora de Etiquetas.

**Acerca de** 

Documento elaborado por:

# **Ing. Gerardo Arturo Trujillo Martínez**

**Corporación Tectronic cuenta con numerosas aplicaciones para la generación de etiquetas y en la búsqueda de la ayuda a sus clientes se pone a su alcance para sus aportaciones o dudas en México en su página oficial:** 

**www.tectronic.com.mx**